**دليل االجراءات االلكترونية علي نظام ابن الهيثن للعاهلين في ادارات الدراسات العليا واالدارة العاهة**

اعداد

منسق الدراسات العليا د. مني الحديدي مراجعة مركز تقنية الاتصالات والمعلومات

# **)التعامل االلكتروني بين الطالب وادارات الدراسات العليا وادارة الجامعة(**

أوال: يعلن موقع الكلية عن فتح باب التقدم للقيد واالوراق المطلوبة للتقدم ورابط للدليل االرشادي للطالب المتقدم للقيد.

## **ثانيا: االجراءات بين الطالب وادارة الدراسات العليا عند التقدم للقيد**

## **اجراءات ادارة الدراسات العليا**

**-1** يقوم مختص الدراسات في كل كلية بادخال الرسوم المطلوبة للقيد وفقا للكلية التي يتبعها وذلك عن طريق التطبيق ""رسوم التقدم الالكتروني "" (يتم ادخاله مرة واحدة في كل كلية وليس بصفة دورية)

للدخول علي التطبيق كاألتي : البيانات المالية في الشريط العلوي للصفحة < ماجستير/دكتوراة < رسوم التقدم االلكتروني

**-2** يقوم مختص الدراسات في الكلية بادخال **الحساب البنكي للكلية في** التطبيق ""رسوم التقدم االلكتروني ""**.**)يتم ادخاله مرة واحدة في كل كلية وليس بصفة دورية(

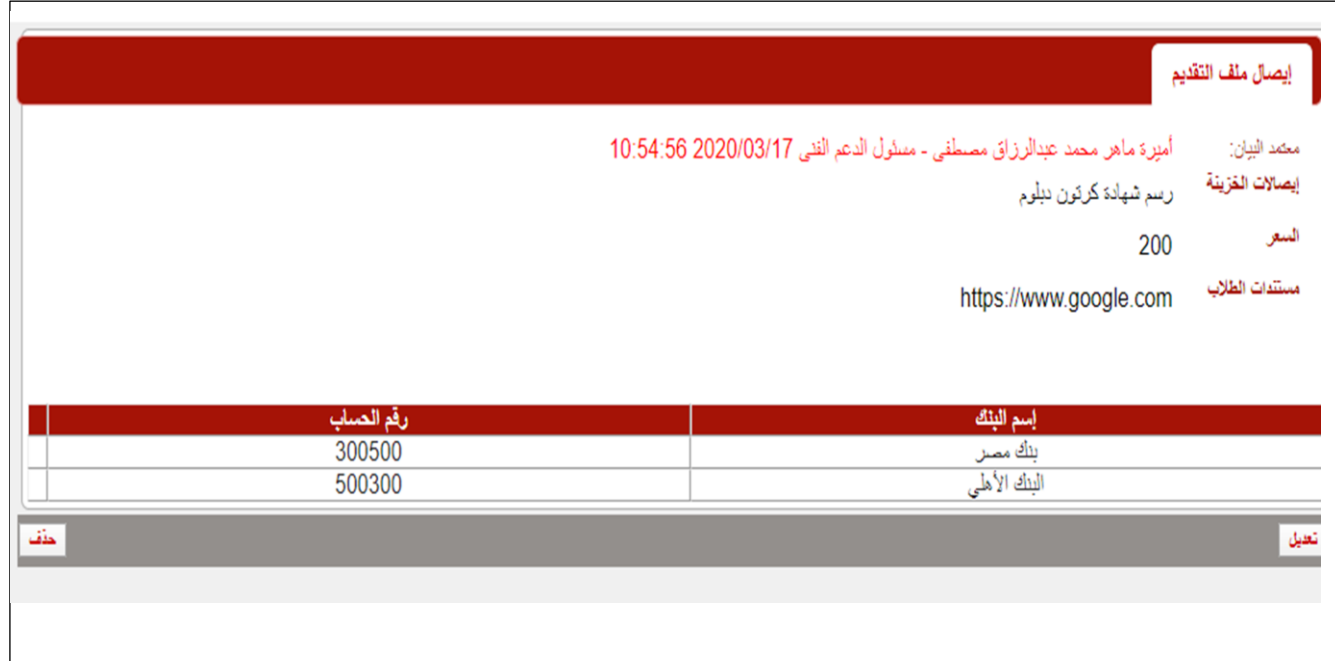

**-3** يقوم المختص في ادارة الدراساات العليا بحذف اللوائح التي لم تعد متاحة للطالب للدراسة بها وذلك عن طريق الدخول علي المناهج الدراسية << التخصصات الدراسية<< ماجستير/دكتوراة/دبلوم <<اختيار كل تخصص علي حدة<< اختار الالئحة التي لم تعد متاحة للتسجيل << قم بفتح البيان <<< اختار ""ال في التقدم اونالين<< قم بالحفظ ثم الغلق ..كما هو موضح بالصورة

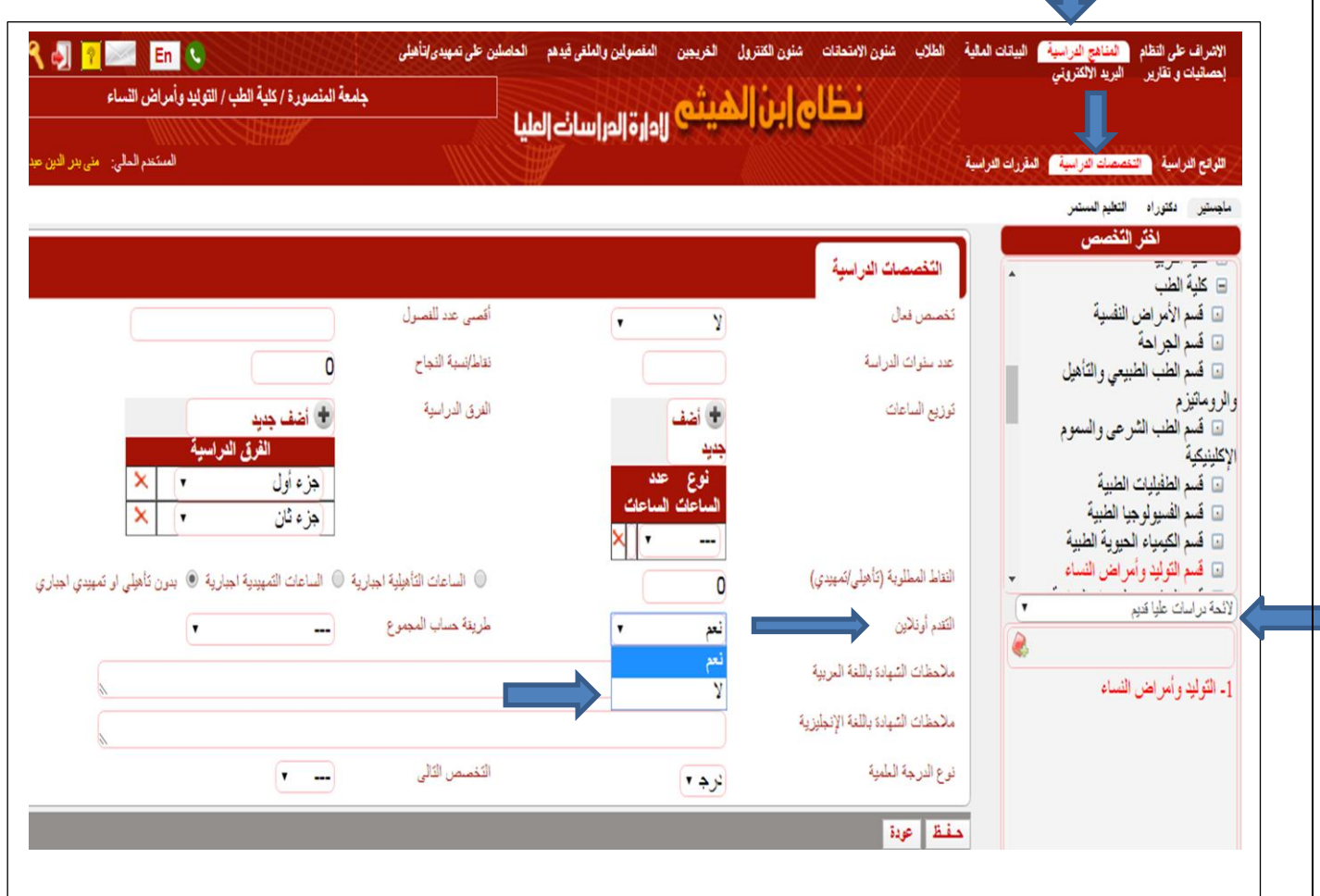

-1 يقوم الطالب بادخال بيانات التقدم ويرفع الملفات المطلوبة للتقدم ويقوم بالسداد االلكتروني عن طريق الفيزا

-2 يقوم المختص بالكلية عن طريق تقرير **اسماء الطالب المتقدمين للدراسات العليا** بمراجعة:

- الطالب المتقدمين وبياناتهم
- الطالب الذين لم يتم مراجعة ملفاتهم
	- عدد الملفات المقبولة
	- عدد الملفات المرفوضة
- الرد علي الطالب برفض المستندات المرفوعة او بقبولها وذلك "قبل" قبول الكلية للطالب.

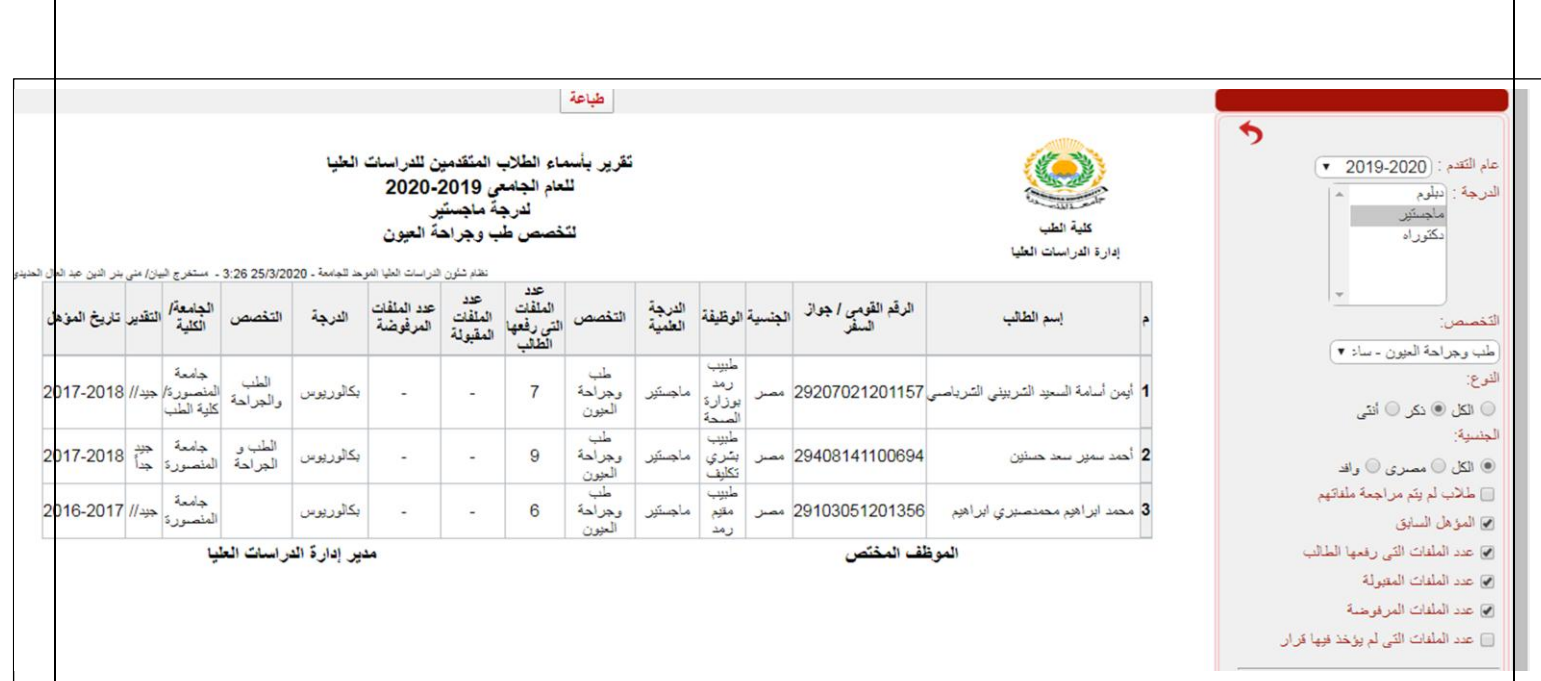

**-3** يقوم المختص في ادارة الدراسات بمراجعة بيانات الطالب الشخصية وبيانات االتصال والمإهالت السابقة للطالب وعند وجود اي ملحوظات لدي المختص علي اخطاء قام بها الطالب في ادخال بياناته ،يكتب المختص للطالب االخطاء المطلوب تعديلها عن طريق تطبيق تعليمات طالب الذي بالضغط عليه تفتح صفحة للكتابه يمكن من خلالها كتابة اي تعليقات للطالب.

#### **-4 المؤهالت السابقة**

يجب على المختص استيفاء خانة مؤهل صحيح وخانة ترتيب العرض وذلك بالضغط على المؤهل الذي قام الطالب بادخاله (يتحول لونه للاصفر بعد الضغط عليه) تم الكتابة في خانة "مؤهل صحيح" نعم او لا .. وفي خانة ترتيب العرض الترتيب المراد اظهار المؤهل به في مؤهلات الطالب .ويمنح المختص لأخر مؤهل حصل عليه الطالب الرقم الأخيرفي ترتيب المؤهلات المدخلة (٢ في المثال المعروض).

اذا لم يقم المختص بادخال خانة مؤهل صحيح وخانة ترتيب العرض وحفظ المؤهلات قبل قبول قيد الطالب فأن كل المؤ هلات التي ادخلها تحذف من صفحته.

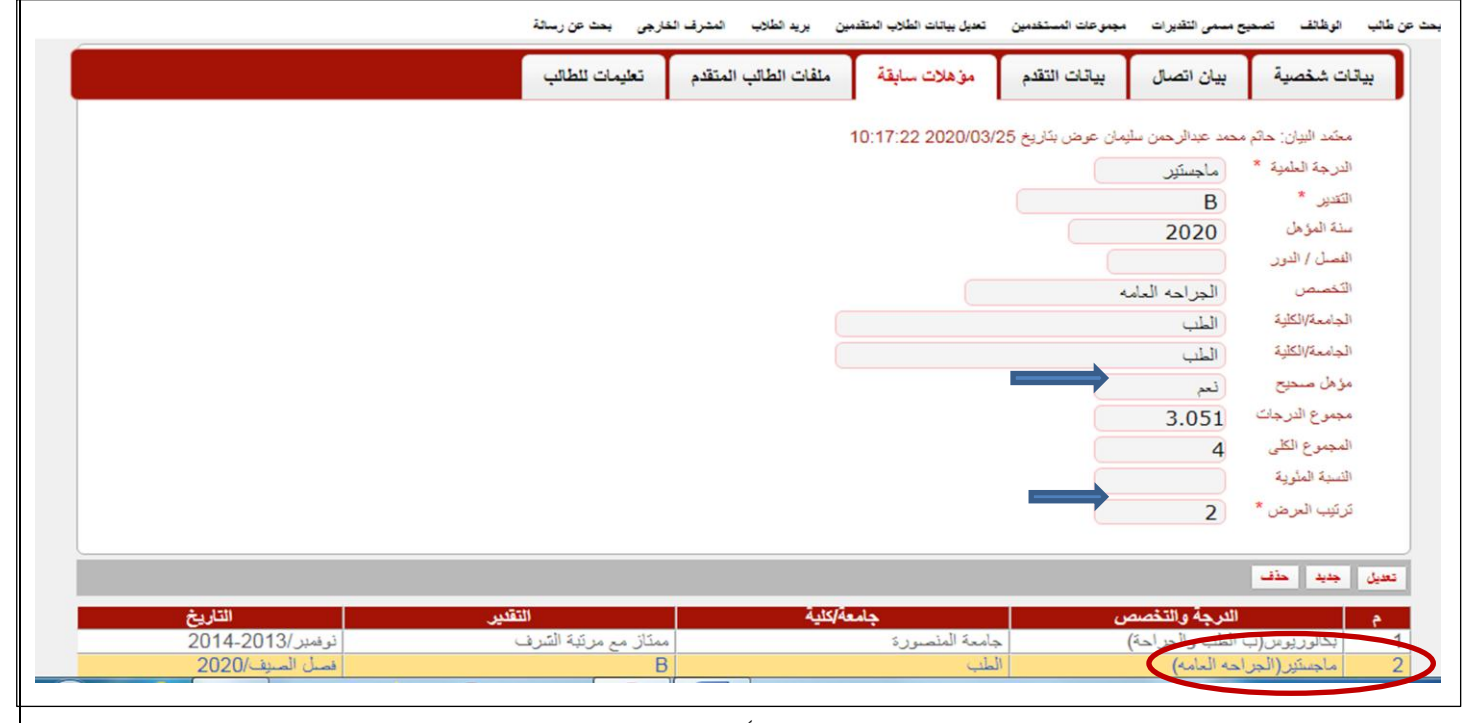

**-4** بعد صدور قرار مجلس الكلية بقبول الطالب، يجب علي المختص في الدراسات فحص ملفات الطالب المقبولين التي قام الطالب برفعها علي صفحاتهم ، ويقوم المختص بقبولها او رفضها **وذلك قبل ان يقوم المختص بتحويل الطالب من طالب متقدم الي طالب مقيد** وذلك الن عند تحويله سيتم حذف كافة الملفات التي رفعها اذا لم يقم المختص بقبولها او رفضها قبل تحويل الطالب.

-4 الطالب الوافدون يقومون بطباعة استمارة التقدم

0- ارسال كشوف المتقدمين من الدراسات الي الأقسام وعرض الاسماء علي مجالس الاقسام ولجنة الدراسات ومجلس الكلية

-6 يقوم المختص في الدراسات بقبول الطالب .

-7 يقوم المختص في ادارة الدراسات العليا بادخال تواريخ الموافقات في بيانات الطالب التعليمية.

٨- طباعة مذكرة القيد وتوضع عليها توقيعات الوكيل والعميد والاختام ثم ترسل البي ادارة الجامعة (مرحلة مؤقتة الي ان يتم استكمال التوقيعات الالكترونية)

-9 يقوم المختص في االدارة العامة بالدخول علي تقرير **االحداث غير المعتمدة** ويختار أحداث القيد ويختار المذكرات التي لها تاريخ مجلس كلية.

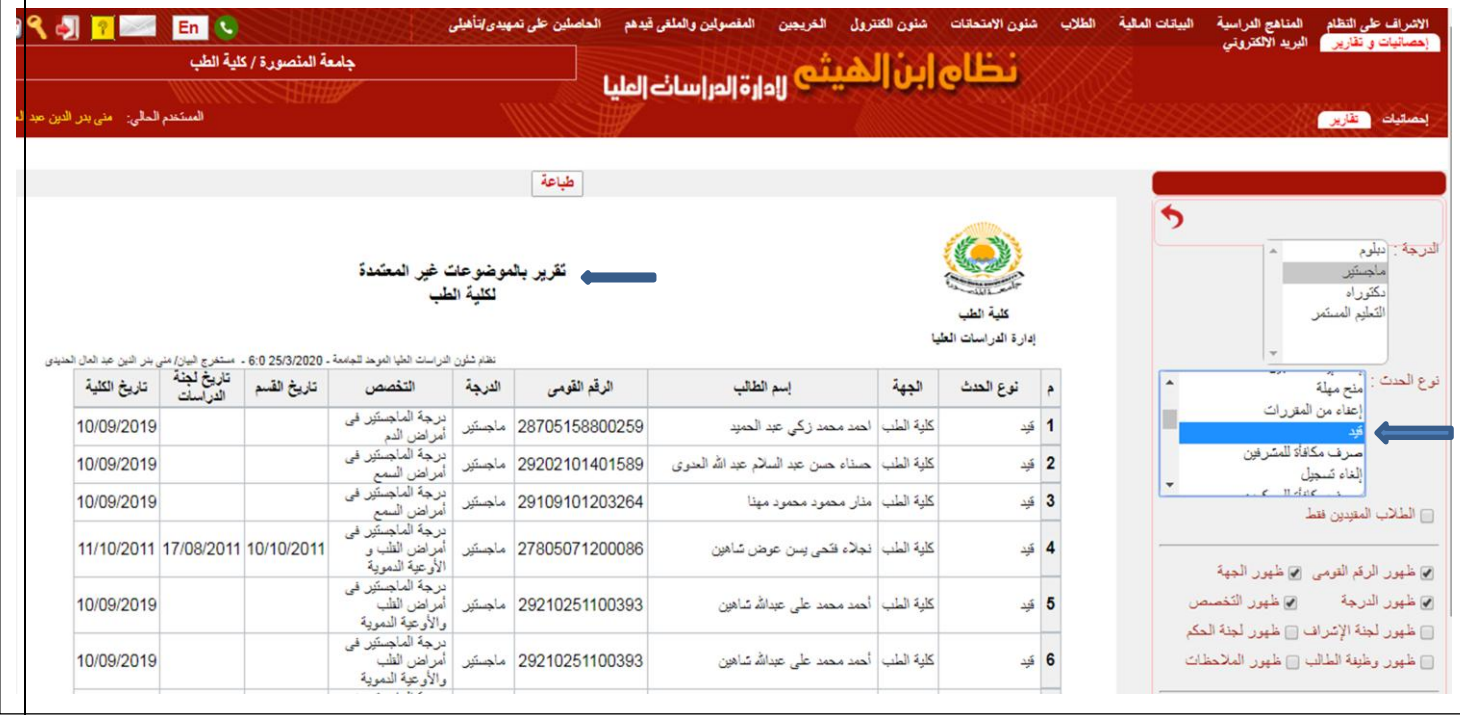

-11 يقوم المختص في االدارة العامة بالدخول علي صفحة كل طالب ظهر اسمه في التقرير ومراجعة بيانات القيد لكل طالب له تاريخ مجلس كلية وكذلك المستندات المطلوبة للقيد علي صفحة الطالب.

**الطالب المقيد بالدراسات العليا المتقدم لحدث من االحداث**

**-1** يقوم الطالب برفع الملفات المطلوبة للحدث.

-2 يقوم المختص بادارة الدراسات العليا بالكلية بمراجعة الملفات التي تم رفعها يوميا لالحداث المختلفة عن طريق الدخول علي تقرير ملفات طالب من خالل: احصائيات وتقارير...ثم تقارير ...ثم تقرير **ملفات طالب** والذي يمكن المختص من مراجعة

- **نوع معين من الملفات** )شهادة ميالد/ شهادة تويفل...الخ ( وذلك عند الضغط علي نوع الملف..اذا كان يريد البحث عن الطالب الذين قاموا برفع نوع معين من الملفات.
- او يمكنه البحث في التقرير علي **مجموعة معينة من الملفات** وذلك عند الضغط علي المجموعة ليتمكن من معرفة الطلاب الذين قاموا برفع ملفات حدث معين (تسجيل/ تشكيل /قيد .... الخ)
- او يمكنه البحث في التقرير علي **حالة الملف** وذلك عند الضغط علي حالة الملف كي ليتمكن من حصر الطالب الذين لهم ملفات لم تقبل بعد او تم قبولها او تم رفضها
	- ويمكن للمختص ان يحدد كل ذلك في الفترة التي يحددها (يوميا ..خلال يومين ...الخ)

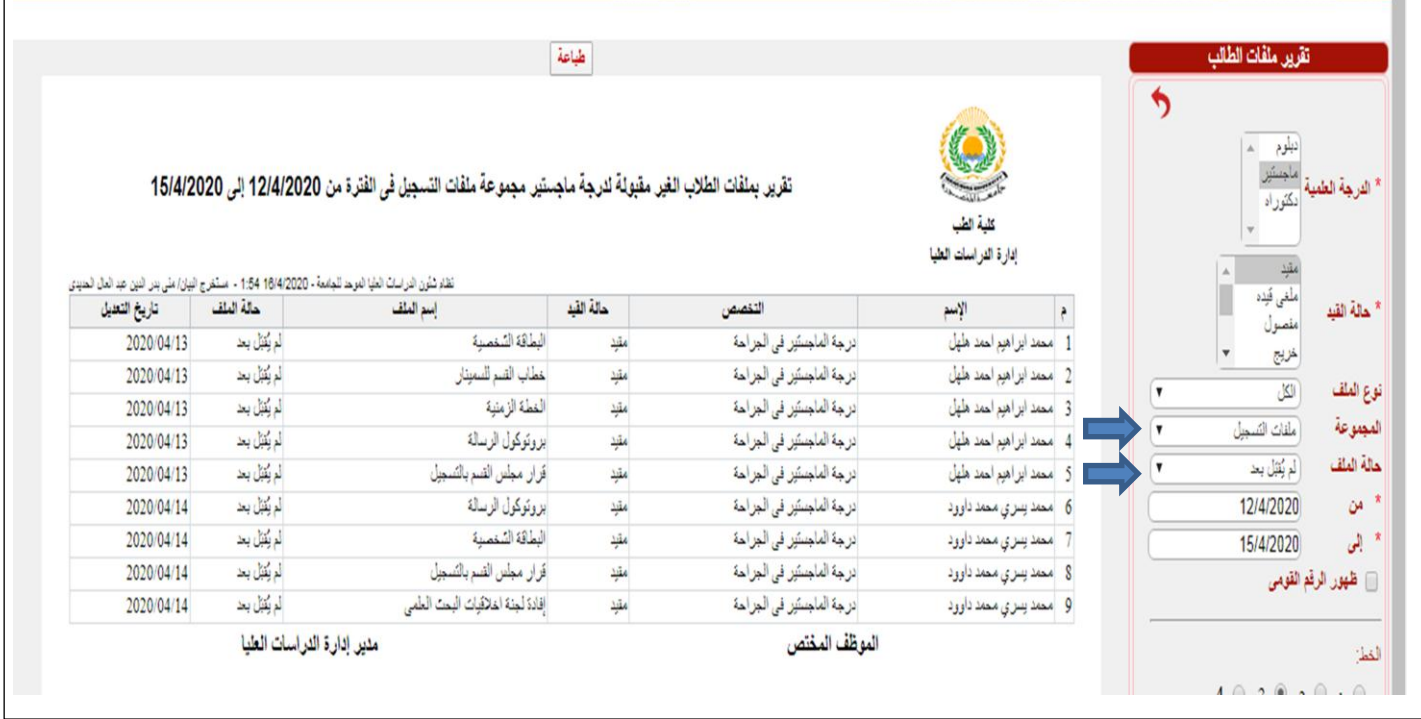

مثال:1 اذا أراد المختص في ادارة الدراسات العليا البحث عن شهادة تويفل لطالب و لم يتم قبولها بعد ،عليه الضغط علي:

**نوع الملف** : شهادة اللغة

**المجموعة**: تشكيل لجنة الحكم )حيث ان اللغة من ضمن متطلبات تشكيل اللجنة(

**حالة الملف:** لم يقبل بعد

ويختار الفترة الزمنية التي يريد البحث فيها وهي الفترة الزمنية التي رفع فيها الطالب شهادة اللغة علي صفحاتهم

مثل:2 اذا أراد المختص في ادارة الدراسات العليا البحث عن ملفات تسجيل الرسائل التي قام الطالب في التخصصات المختلفة برفعها علي صفحاتهم خالل اليومين السابقين عليه الضغط علي:

نوع الملف: الكل

**المجموعة**: ملفات التسجيل

**حالة الملف:** لم يقبل بعد

ويختار الفترة الزمنية التي يريد البحث فيها (يومين مثلا)

يظهر له جميع الطالب الذين رفعوا اي ملف تسجيل لم يقبل بعد

**المذكرات المجمعة:**

- يقوم المختص في ادارة الدراسات العليا بارسال المذكرات المجمعة الدارة الجامعة عن طريق بريد النظام علي ان يكون المرسل إليه هو حساب اسمه ""المذكرات المجمعة"" بدال من حساب "" مختصبي الادارة العامة للدراسات العليا بالجامعة ""
	- يقوم المختص في االدارة العامة بمراجعة المذكرات المجمعة واالحتفاظ بها في االرشيف.

### **ملفات المكتبة المركزية:**

يقوم مختص المكتبة المركزية برفع االفادات علي صفحة الطالب في ملف المكتبة المركزية وقبول كل افادة قام برفعها يقوم المختص بادارة الدراسات العليا بمراجعة افادات المكتبة المركزية المرفوعة علي صفحة الطالب في مجلد "ملفات المكتبة المركزية" والتؤكد انها تم قبولها في حالة وجود افادة لم يتخذ بها اجراء فهذا يعني انها ليست مرفوعة من قبل مختص المكتبة المركزية ويجب علي مختص الدراسات فتحها ورفض الورقة المرفوعة في حالة الشك في صحتها او التواصل مع المكتبة المركزية للتأكد من صحتها. ويقوم مختصي االدارة العامة بمراجعة االفادات علي صفحة الطالب الكترونيا.

**تنبيهات هامة عن مراجعة ملفات الطالب**

- **-** الملفات التي تكون صورتها واضحة ومرفوعة بشكل صحيح يتم قبولها بالضغط علي أيقونة **قبول** جوار الملف وسيصل الطالب ايميل الخباره ان الملف تم قبوله ، وبعد قبول المختص للملف ال يستطيع الطالب حذفه من صفحته او استبداله
- عند تعذر فحص بيانات صورة مرفوعة لصغر حجمها يمكن تكبير صورة بعد الضغط علي ايقونة الطباعة واختيار تكبير الصورة لرؤية الصورة بشكل اوضح واذا تعذر فحصها بعد التكبير يمكن للمختص رفضها وكتابة سبب الرفض في تعليمات طالب.

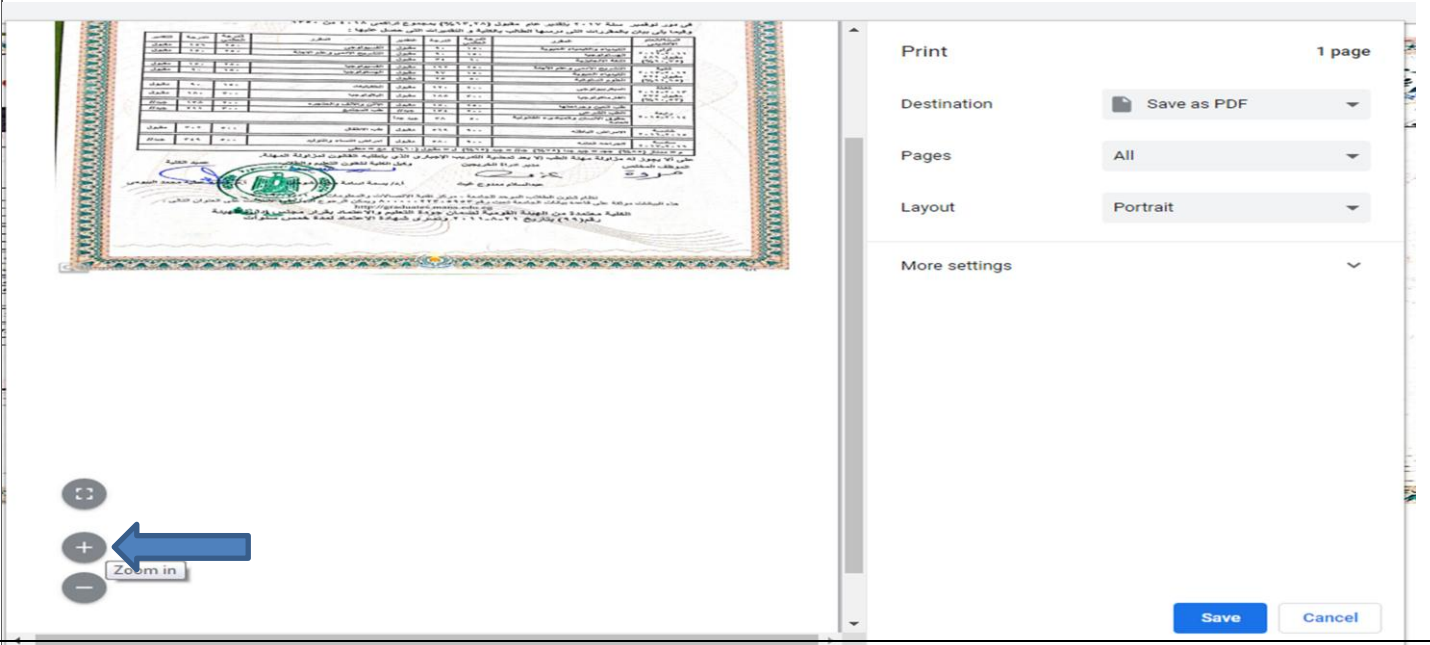

- **-** الملفات الناقصة التي لم يرفعها الطالب في اي مجلد من المجلدات )تسجيل/ تشكيل...الخ( يقوم المختص بالضغط علي ايقونة **"مطلوب االستكمال"** الموجودة جوار الملف وسيصل الطالب ايميل الخباره ان هذا الملف مطلوب استكماله، وعلي المختص الدخول يوميا علي تقرير **ملفات طالب** للبحث في كل مجموعة من الملفات (تسجيل/تشكيل . الخ) لحصر الملفات التي يقوم الطلاب برفعها يوميا ولم يتم قبولها بعد وذلك بالبحث في **حالة الملف عن ملفات لم تقبل بعد**
- **-** الملفات التي تكون صورتها **غير واضحة او تم رفعها في مكان خطأ او غير مطلوبة** يتم رفضها بالضغط علي ايقونه **رفض** بجوار الملف وسيصل الطالب ايميل يخبره ان الملف تم رفضه ويستطيع الطالب حذفه ورفع ملف اخر جديد..
- عند رفض أي ملف يقوم المختص بكتابة سبب الرفض للطالب ليصل اليه في ايميل ويستطيع استبدال الملف الخطأ بآخر صحيح. مع العلم ان ما يكتبه المختص في تعليمات طالب ليصل للطالب في ايميل لا يستطيع الطالب الرد عليه.
- يقوم المختص في ادارة الدراسات العليا بادخال تواريخ الموافقات في بيانات الطالب التعليمية وطباعة المذكرات وتوضع عليها توقيعات الوكيل والعميد واالختام وترسل ورقيا الي ادارة الجامعة )مرحلة مؤقتة الي ان يتم استكمال التوقيعات الالكترونية)
- يقوم المختص في الادارة العامة بالدخول على تقرير الاحداث غير المعتمدة ويختار اي نوع من الاحداث (تسجيل/ نتشكيل الخ) ويختار المذكرات التي لها تاريخ مجلس كلية ويدخل على صفحة كل طالب يظهر اسمه في التقرير لمراجعة ملفاته.

**الدفع االلكتروني**

-1 يقوم المختص في ادارة الدراسات العليا بالدخول من احصائيات وتقاريرعلي تقرير "**الطالب الذين لم يطبق عليهم مصروفات**" ويختار الدرجة العلمية والالئحة وحالة الطالب والفترة الزمنية التي يريد البحث بدءا منها او العام االكاديمي الذي يريد البحث خالله، وبداية ونهاية االحداث للطالب ويختار طالب لم يدفعوا المصروفات.

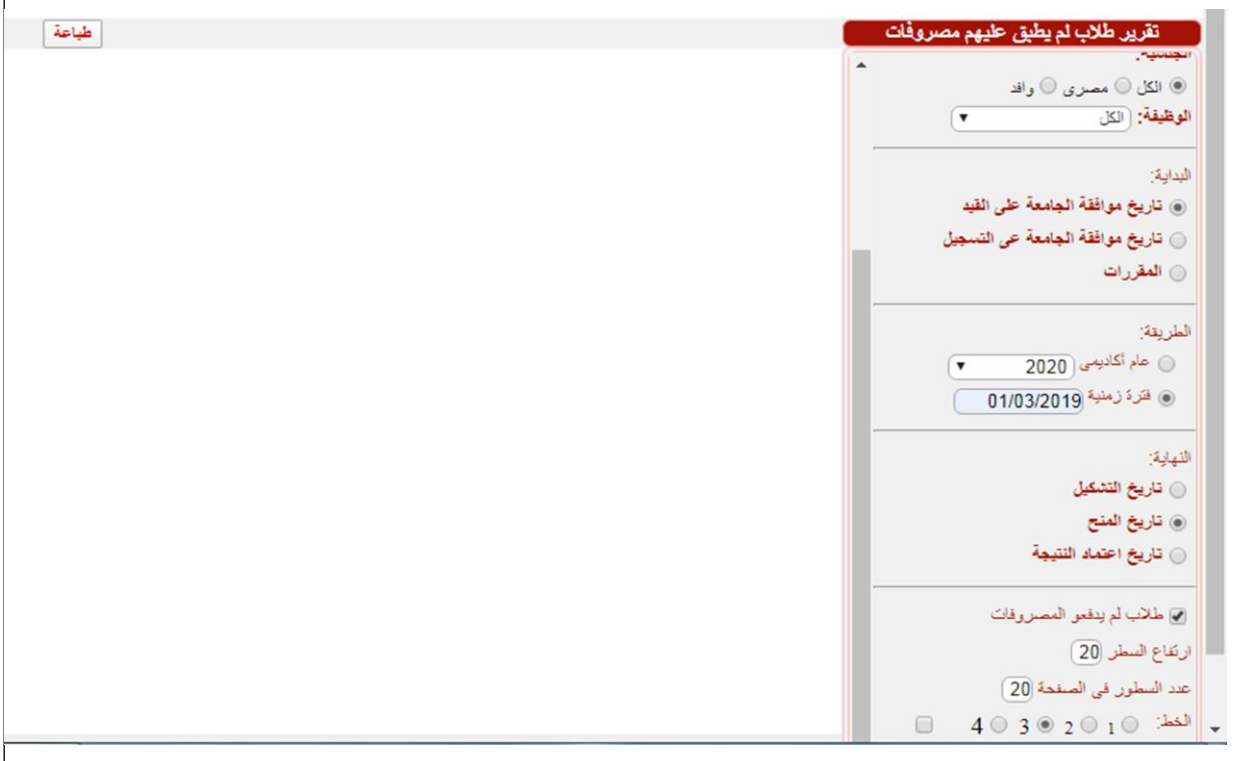

-2 بعد ان يظهر للمختص قائمة الطالب الذين لم يدفعوا مصروفات يمكنه الدخول علي صفحة كل طالب و ادخال الرسوم المستحقة عليه

-3 فور ادخال الرسوم المستحقة علي الطالب يصل للطالب بريد من النظام بالرسوم المستحقة وعليه سدادها.

-4 يستطيع المختص بصورة يومية معرفة الطالب الذين سددوا الرسوم بالدخول علي تقرير رسوم طالب او علي احصائية سداد رسوم.

-5 يقوم المختص في ادارة الدراسات بمراجعة الطالب الذين لم يسددوا الرسوم بصورة دورية والطالب المتؤخرين يقوم بارسال انذار الكتروني لهم بضرورة السداد بالبريد االلكتروني الي جانب البريد العادي وفقا للنظام المتبع بالكلية.

-6 في حالة رغبة الطالب في سداد رسوم ما ) فحص النزاهة – اخالقيات البحث العلمي- رسوم المد أو غير ها) ، يقوم الطالب بمخاطبة مختص الدر اسات عن طريق <u>التواصل مع الدعم الفني</u> (تطبيق علي صفحة الطالب) حيث يصل للمختص بريد الكتروني علي النظام من الطالب بالرسوم التي ير غب في سدادها ويقوم المختص بادخال الرسوم المستحقة علي الطالب حتي يقوم بسدادها الكترونيا.

# **تقارير المشرفين**

يقوم المختص بمراجعة التقاريرالتي يقوم المشرفين بادخالها الكترونيا دون طباعتها ويقوم اعضاء االدارة العامة بالمراجعة الكترونيا.